# SEVLLE [PL] V 2020707 A F Uniwersalna bramka internetowa Model: UGE600 Uruchom **1 CO10RF**

Instrukcja obsługi

IMPORTER: AFRISO sp. z o.o. Szałsza, ul. Kościelna 7 42-677 Czekanów

E: Computime

PRODUCER: SALUS Controls Units 8-10, Northfield Business Park Forge Way, Parkgate Rotherham, UK

**EHE CE**  $\mathbb{X}$ 

**UWAGA!** Nie używać koordynatora CO10RF razem z UGE600.

## www.saluscontrols.com

SALUS Controls wchodzi w skład Computime Group Limited Zgodnie z polityką rozwoju produktów, SALUS Controls plc zastrzega sobie prawo do zmiany<br>specyfikacji, w zornictwą, o raz m ateriałów u żytych d o p rodukcji, w ykazanych w n iniejszej<br>instrukcji bez wcześniejszego powiad

## **Wprowadzenie**

Bramka internetowa UGE600 jest elementem koordynującym pracę urządzeń systemu Smart Home. UGE600 daje możliwość bezprzewodowego sterowania wszystkimi sparowanymi z nią urządzeniami przy pomocy smartfona lub komputera z dostępem do Internetu. Z bramką UGE600 można połączyć do 100 urządzeń.

# **Zgodność produktu**

Dyrektywy UE: 2014/30/EU, 2014/35/EU, 2014/53/EU i 2011/65/EU. Pełne informacje dostępne są na stronie internetowej www.saluslegal.com

# **Bezpieczeństwo**

Używać zgodnie z regulacjami obowiązującymi w danym kraju oraz na terenie UE. Urządzenie należy użytkować zgodnie z przeznaczeniem, nie dopuszczając do jego zawilgocenia. Produkt wyłącznie do użytku wewnątrz budynków. Instalacja musi zostać przeprowadzona przez wykwalifikowaną osobę, zgodnie z zasadami obowiązującymi w danym kraju oraz na terenie UE.

# **Opis działania UGE600**

- 
- UGE600 pracuje w trybie lokalnym, bez połączenia z siecią LAN (Offline)
- Sieć ZigBee otwarta,wyszukiwanie urządzeń
- UGE600 pracuje w trybie lokalnym, połączona z siecią LAN (Offline)

- Identyfikacja sparowanych urządzeń

- UGE600 pracuje w trybie zdalnym, połączona z Internetem (Online)

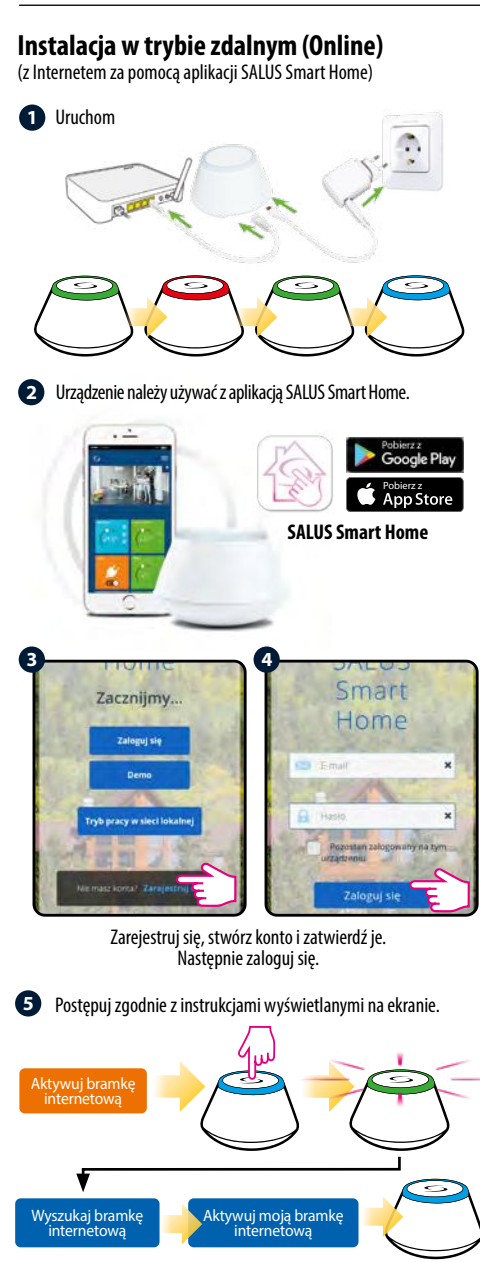

 **Sukces!** Udało się podłączyć bramkę internetową UGE600. **6** Naciśnij **6 km**, żeby powrócić do głównego menu.

# **Łączenie UGE600 poprzez WiFi (opcjonalnie)**

Dodaj bramkę internetową UGE600 poprzez aplikację, za pomocą kabla Ethernet (kroki 1 - 6). Stwórz połączenie WiFi (kroki 7 - 13). Po zapisaniu ustawień poczekaj 2 minuty, po tym czasie możesz wyjąć kabel Ethernet.

**WiFi SSID:** nazwa Twojej sieci bezprzewodowej

**WiFi Password:** hasło Twojej sieci bezprzewodowej

**Uwaga:** Połączenie WiFi może być mniej stabilne od połączenia poprzez przewód Ethernet.

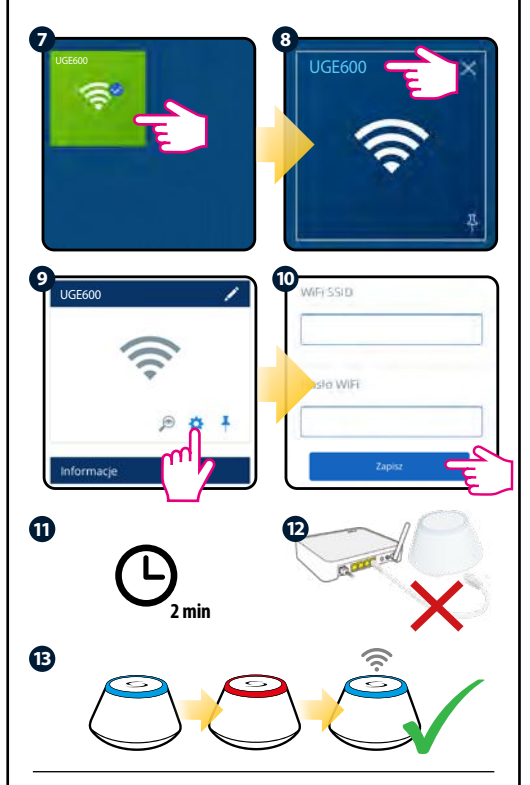

#### **Identyfikacja sparowanych urządzeń**

Aby sprawdzić, które urządzenia są sparowane z Twoim systemem Smart Home, wciśnij przycisk na bramce UGE600. Gdy na bramce miga zielona dioda - na każdym poprawnie sparowanym urządzeniu pojawi się odpowiednia informacja. Poczekaj 10 minut, aby proces zakończył się automatycznie lub wciśnij ponownie przycisk na bramce UGE600, aby zakończyć go natychmiast.

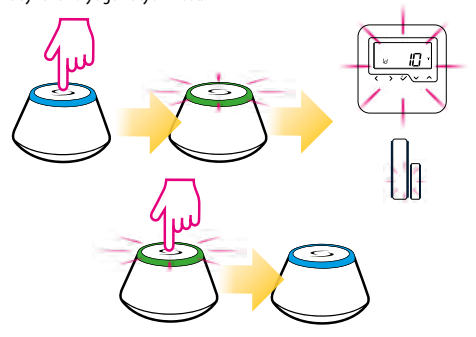

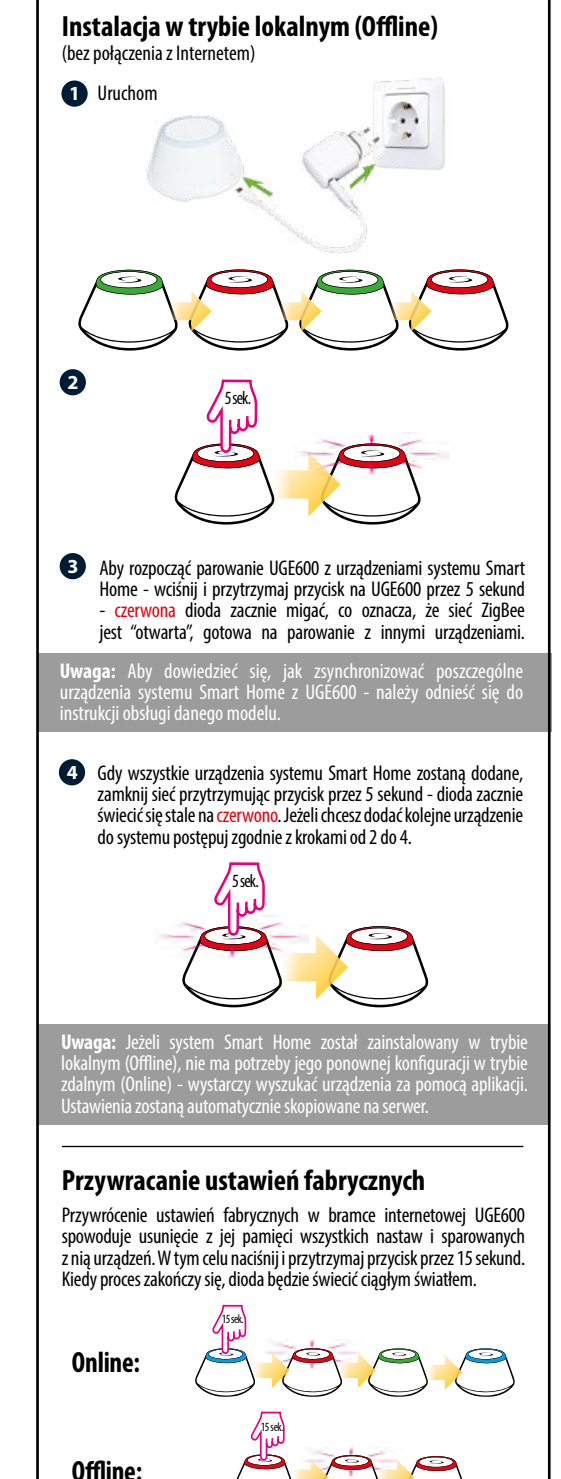